## *Uploading GL Journals from a Spreadsheet*

When preparing to upload GL Journals from a Spreadsheet into the UGA Financial Management System, there are five files that must be saved in the same folder/directory for the entire upload process to be successful:

- **JRNL1\_WS ver 9.2.47a.xlsm**: The Journal Spreadsheet file will have a version name change each time an update to the UGA Financial Management System is made.
- **JrnlLog.xlsx**
- **JRNLMCRO\_WS.xlam**

If you do not have the files, a .ZIP file containing the newest version of these files is available on the [OneSource](https://onesource.uga.edu/resources/gl_journal_spreadsheet/)  [GL Journal Uploads page.](https://onesource.uga.edu/resources/gl_journal_spreadsheet/)

**Note:** The contents **.ZIP** file [must be extracted](https://support.microsoft.com/en-us/windows/zip-and-unzip-files-f6dde0a7-0fec-8294-e1d3-703ed85e7ebc) before adding them to the same folder as the spreadsheet.

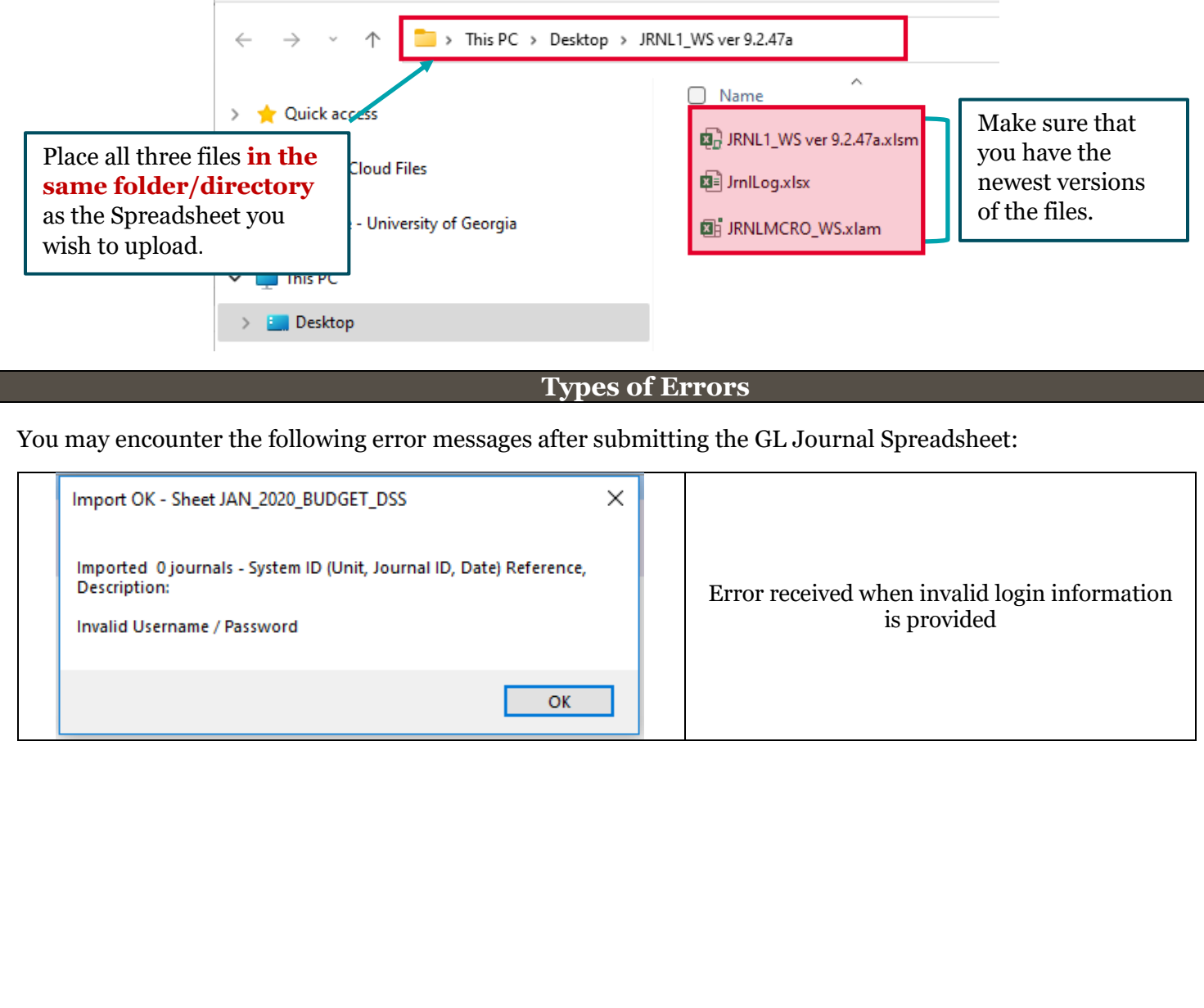

Page **1** of 2 Ver3.27.2024

## File Requirements for Using GL Journal Spreadsheet Upload

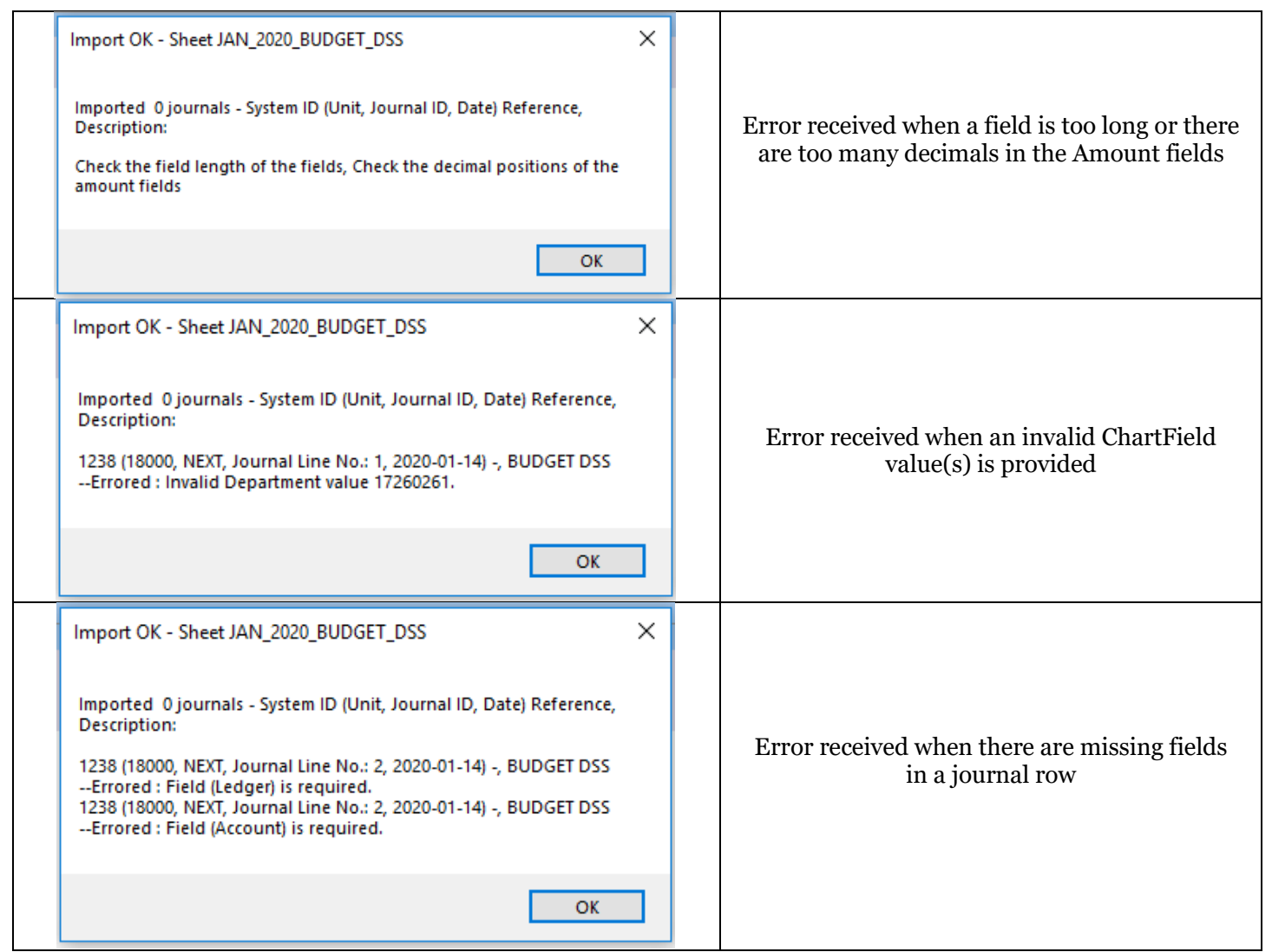

## **Troubleshooting Tips**

When you encounter an error message after submitting the GL Journal Spreadsheet, please correct the error as indicated in the error message. Additionally, you may need to review and check the following:

- 1. Check to see if the required files are in exactly the same directory as the Spreadsheet upload file.
	- If not, place the missing file(s) into exactly the same directory with the uploaded Spreadsheet and try running the upload process again.

If you do not have a copy of any of the files, then those files can be obtained on th[e OneSource GL Journal](https://onesource.uga.edu/resources/gl_journal_spreadsheet/)  [Uploads page.](https://onesource.uga.edu/resources/gl_journal_spreadsheet/)

## **Additional Information**

- Resources and any additional details are available in the **OneSource Training Library** [\(training.onesource.uga.edu\)](https://training.onesource.uga.edu/UPK_Training/OneSourceOL/Publishing%20Content/PlayerPackage/data/toc.html).
- If you have questions and/or issues related to the GL Journal Spreadsheet Upload, please contact the OneSource Service Desk at [onesource@uga.edu](mailto:onesource@uga.edu) or 706-542-0202 (option 2).

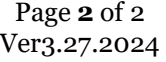